Ejercicios Prácticos Git y GitHub (azul school)

Módulo 1

 Crea un repositorio, en la carpeta que hiciste sobre los ejercicios prácticos del módulo pasado.

```
MINGW64:/c/Users/OscarRamirez/ejercicios_practicos_modulo_1
                                                                                \Box\times\equivOscarRamirez@OscarRamirez-PC MINGW64 ~/proyecto_git <mark>(master)</mark>
$cd..OscarRamirez@OscarRamirez-PC MINGW64 ~
$ mkdir ejercicios_practicos_modulo_1
 OscarRamirez@OscarRamirez-PC MINGW64 ~
$ cd ejercicios_practicos_modulo_1/
 0scarRamirez@OscarRamirez-PC MINGW64 ~/ejercicios_practicos_modulo_1
$ git init
Initialized empty Git repository in C:/Users/OscarRamirez/ejercicios_practicos_m
odulo_1/.git/
OscarRamirez@OscarRamirez-PC MINGW64 ~/ejercicios_practicos_modulo_1 (master)<br>$ git ls-a<br>git: 'ls-a' is not a git command. See 'git --help'.
The most similar command is
         ls-tree
 )scarRamirez@OscarRamirez-PC MINGW64 ~/ejercicios_practicos_modulo_1 (master)
$ git 1s -a
git: 'ls' is not a git command. See 'git --help'.
The most similar command is
         1fs
 )scarRamirez@OscarRamirez-PC MINGW64 ~/ejercicios_practicos_modulo_1 (master)
  1s - a.git/
 scarRamirez@OscarRamirez-PC MINGW64 ~/ejercicios_practicos_modulo_1 (master)
s I
```
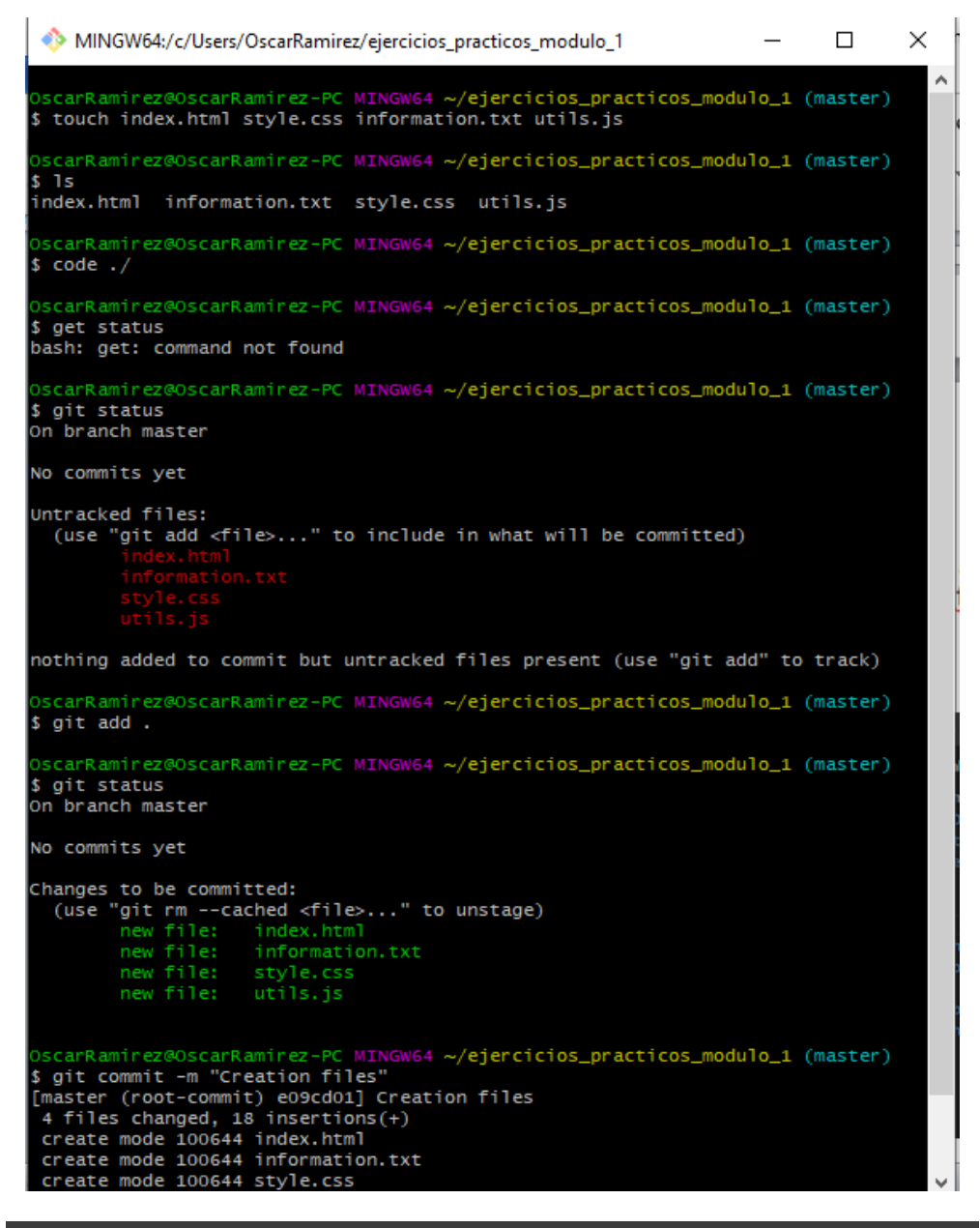

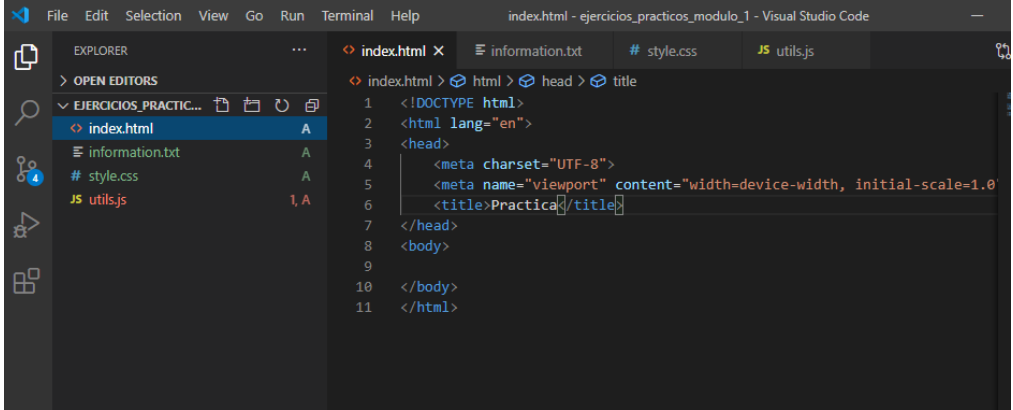

 Realiza 4 cambios en cada archivo (incluso puedes crear uno nuevo si deseas) y realiza un commit por cada cambio que hagas.

```
MINGW64:/c/Users/OscarRamirez/ejercicios_practicos_modulo_1
                                                                                          \Box\mathbb{R}OscarRamirez@OscarRamirez-PC MINGW64 ~/ejercicios_practicos_modulo_1 (master)
$code ./OscarRamirez@OscarRamirez-PC MINGW64 ~/ejercicios_practicos_modulo_1 (master)
$ git status
On branch master
Changes not staged for commit:
  inary<br>(use "git add <file>..." to update what will be committed)<br>(use "git restore <file>..." to discard changes in working directory)
no changes added to commit (use "git add" and/or "git commit -a")
OscarRamirez@OscarRamirez-PC MINGW64 ~/ejercicios_practicos_modulo_1 (master)
$ git add index.html
OscarRamirez@OscarRamirez-PC MINGW64 ~/ejercicios_practicos_modulo_1 (master)
$ git status
On branch master
changes to be committed:<br>(use "git restore --staged <file>..." to unstage)
         modified: index.html
OscarRamirez@OscarRamirez-PC MINGW64 ~/ejercicios_practicos_modulo_1 (master)<br>$ git commit -m "information in indext.html"<br>[master fe4d233] information in indext.html<br>1 file changed, 1 insertion(+), 1 deletion(-)
OscarRamirez@OscarRamirez-PC MINGW64 ~/ejercicios_practicos_modulo_1 (master)
$ git status
On branch master
nothing to commit, working tree clean
OscarRamirez@OscarRamirez-PC MINGW64 ~/ejercicios_practicos_modulo_1 (master)
$ git log --oneline
Fe4d233 (HEAD -> master) information in indext.html<br>e09cd01 Creation files
```

```
MINGW64:/c/Users/OscarRamirez/ejercicios_practicos_modulo_1
                                                                                \sim -\Box\mathsf{x}OscarRamirez@OscarRamirez-PC MINGW64 ~/ejercicios_practicos_modulo_1 (master)
$ git status
On branch master
Changes not staged for commit:<br>(use "git add <file>..." to update what will be committed)<br>(use "git restore <file>..." to discard changes in working directory)
Untracked files:
  (use "git add <file>..." to include in what will be committed)
no changes added to commit (use "git add" and/or "git commit -a")
 ///////scarRamirez@OscarRamirez-PC_MINGW64_~/ejercicios_practicos_modulo_1_(master
$ git add.
OscarRamirez@OscarRamirez-PC MINGW64 ~/ejercicios_practicos_modulo_1 (master)<br>$ git commit -m "remplace funtion msj and add conctact.tst"<br>[master 5fd4172] remplace funtion msj and add conctact.tst"<br>2 files changed, 2 inser
 create mode 100644 contact.txt
 //scarRamirez@OscarRamirez-PC MINGW64 ~/ejercicios_practicos_modulo_1 (master)
$ git log --oneline
- 9 -----<br>Sfd4172 (HEAD -> master) remplace funtion msj and add conctact.tst<br>fe4d233 information in indext.html
e09cd01 Creation files
   :arRamirez@OscarRamirez-PC MINGW64 ~/ejercicios_practicos_modulo_1 (m<mark>aster</mark>)
$ git status
On branch master
no changes added to commit (use "git add" and/or "git commit -a")
 //////scarRamirez@OscarRamirez-PC MINGW64 ~/ejercicios_practicos_modulo_1 (master
$ git add.
OscarRamirez@OscarRamirez-PC MINGW64 ~/ejercicios_practicos_modulo_1 (master)<br>$ git commit -m "added more styles"<br>[master 88dc9c0] added more styles<br>1 file changed, 5 insertions(+), 1 deletion(-)
```

```
MINGW64:/c/Users/OscarRamirez/eiercicios_practicos_modulo_1
                                                                                                      \Box\timesscarRamirez@OscarRamirez-PC MINGW64 ~/ejercicios_practicos_modulo_1 (master)
$ git status
 n branch master
Changes not staged for commit:<br>(use "git add <file>..." to update what will be committed)<br>(use "git restore <file>..." to discard changes in working directory)
no changes added to commit (use "git add" and/or "git commit -a")
 /scarRamirez@OscarRamirez-PC MINGW64 ~/ejercicios_practicos_modulo_1 (master)
$ git add information.txt
OscarRamirez@OscarRamirez-PC MINGW64 ~/ejercicios_practicos_modulo_1 (master)<br>$ git commit -m "Added informatio to information.txt"<br>[master e667e7e] Added informatio to information.txt
 1 file changed, 1 insertion(+), 1 deletion(-)
 scarRamirez@OscarRamirez-PC MINGW64 ~/ejercicios_practicos_modulo_1 (master)
$ git log -oneline<br>fatal: unrecognized argument: -oneline
  scarRamirez@OscarRamirez-PC MINGW64 ~/ejercicios_practicos_modulo_1 (master)
$ git log --oneline<br>e667e7e (HEAD -> master) Added informatio to information.txt<br>88dc9c0 added more styles<br>5fd4172 remplace funtion msj and add conctact.tst
  e4d233 information in indext.html
  09cd01 Creation files
```
Realizar un reset mixed, esto claro que eliminará tu último commit.

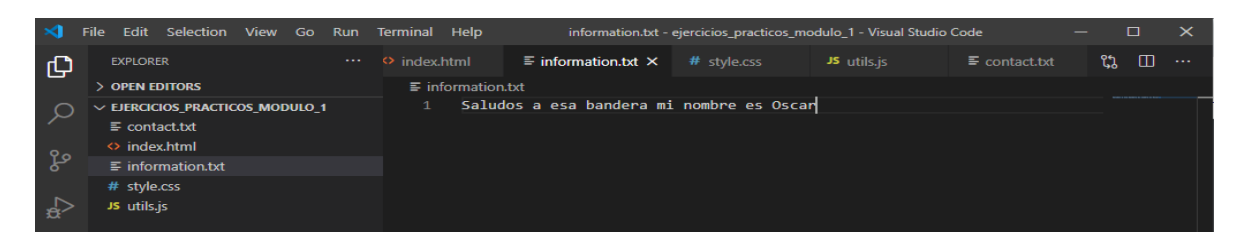

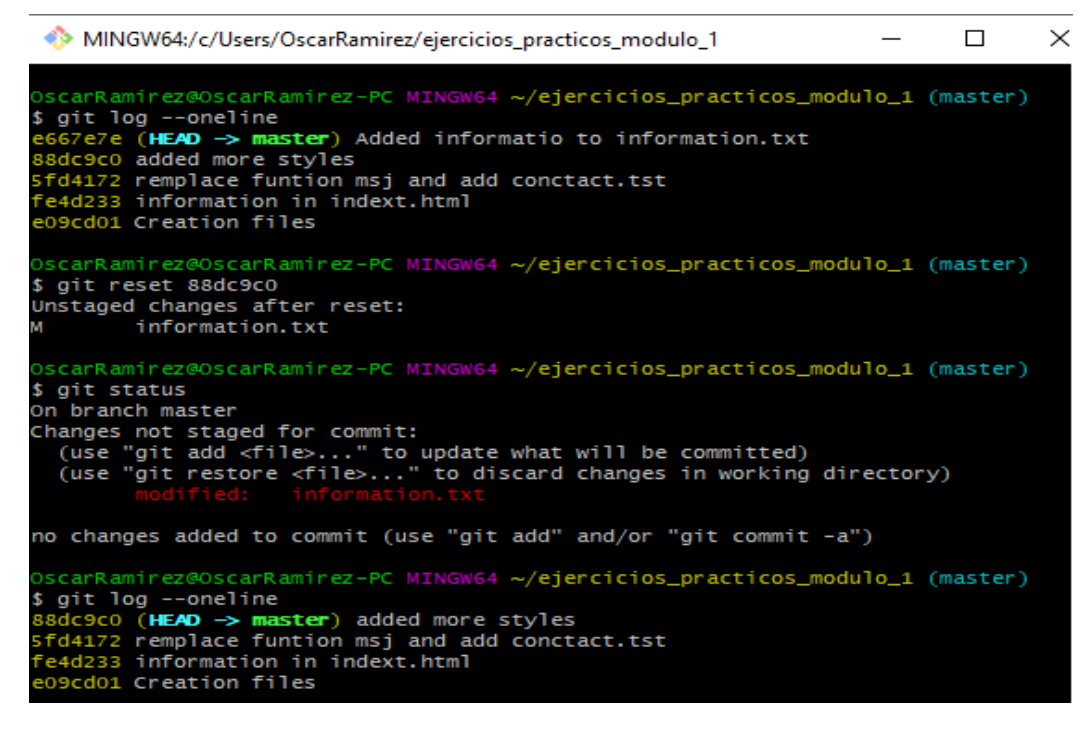

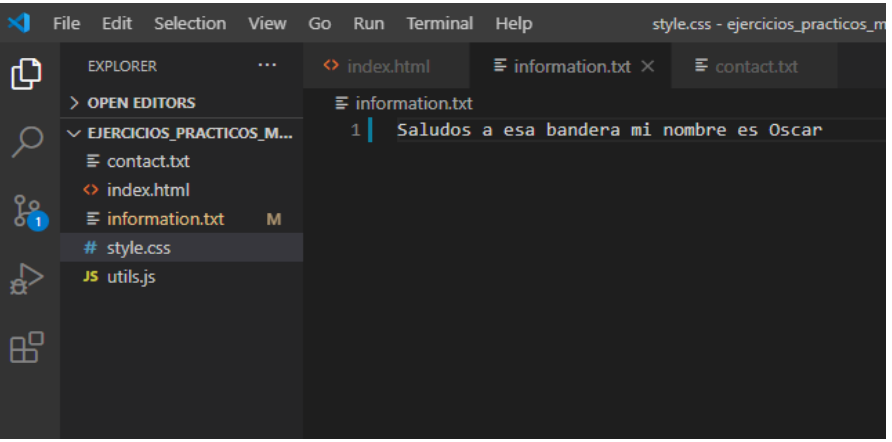

Los archivos están en el directorio, nos aparecen como modificaciones

Revisa el estado de tu(s) archivo(s) donde se deshizo el commit

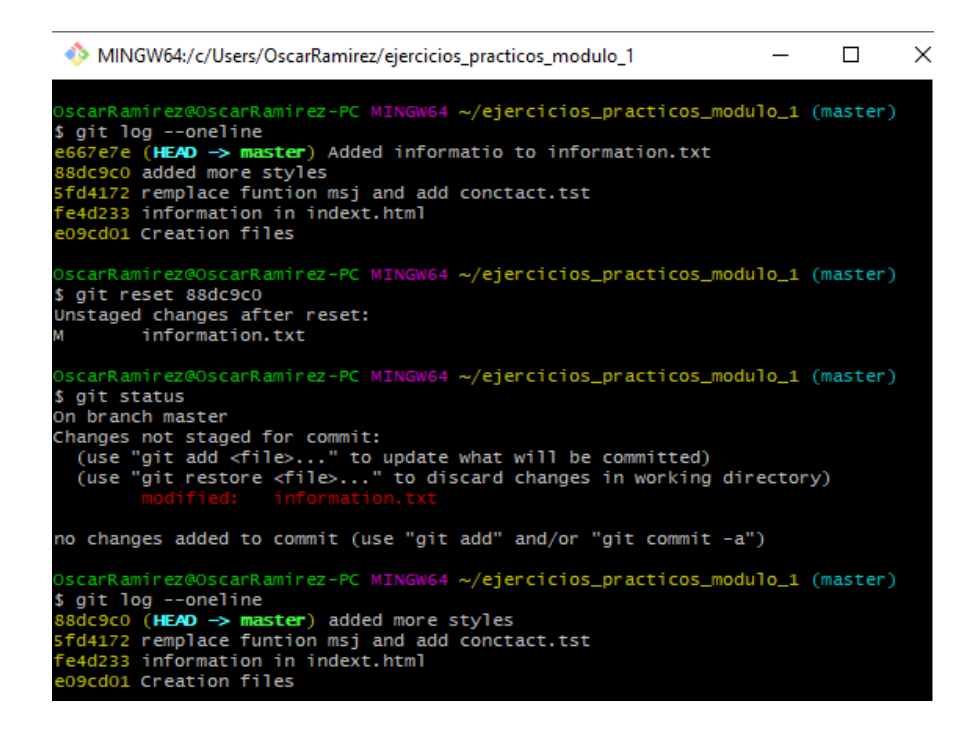

 El siguiente paso es agregar "Azul school es la onda" al final de tu(s) archivo(s) y has un commit por cada 2 archivos al cual se lo agregaste.

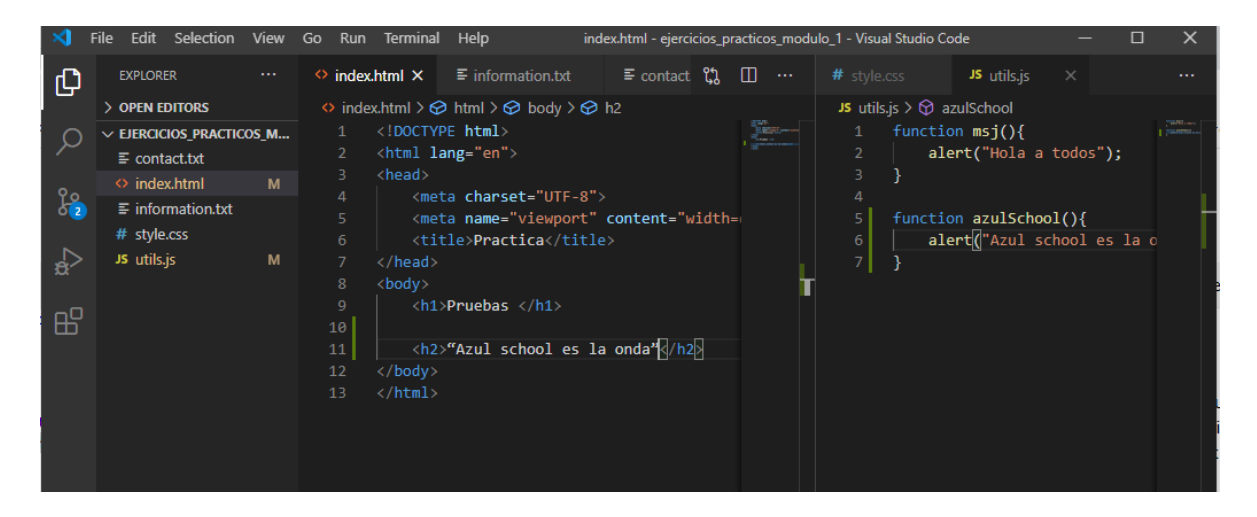

```
scarRamirez@OscarRamirez-PC MINGW64 ~/ejercicios_practicos_modulo_1 (master)
$ git log --oneline
 88dc9c0 (HEAD -> master) added more styles
Subsetted (NDC) 2 master) dated more styres<br>Sfd4172 remplace funtion msj and add conctact.tst<br>fe4d233 information in indext.html
 e09cd01 Creation files
 )scarRamirez@OscarRamirez-PC MINGW64 ~/ejercicios_practicos_modulo_1 (master)
$ git status
On branch master
Changes not staged for commit:
  (use "git add <file>..." to update what will be committed)<br>(use "git add <file>..." to update what will be committed)<br>(use "git restore <file>..." to discard changes in working directory)
no changes added to commit (use "git add" and/or "git commit -a")
 //scarRamirez@OscarRamirez-PC MINGW64 ~/ejercicios_practicos_modulo_1 (master)
$ git add.
OscarRamirez@OscarRamirez-PC MINGW64 ~/ejercicios_practicos_modulo_1 (master)<br>$ git commit -m "AzulSchool es la onda in css and information.txt "<br>[master e6dc2bd] AzulSchool es la onda in css and information.txt
2 files changed, 6 insertions(+), 2 deletions(-))scarRamirez@OscarRamirez-PC MINGW64 ~/ejercicios_practicos_modulo_1 (master)
$ git add.
OscarRamirez@OscarRamirez-PC MINGW64 ~/ejercicios_practicos_modulo_1 (master)<br>$ git commit -m "AzulSchool es la onda in index.htm and utils.js "<br>[master f144593] AzulSchool es la onda in index.htm and utils.js
2 files changed, 6 insertions(+)
>>>CarRamirez@OscarRamirez-PC MINGW64 ~/ejercicios_practicos_modulo_1 (master)
$ git log --oneline
 144593 (HEAD -> master) Azulschool es la onda in index.htm and utils.js
 e6dc2bd AzulSchool es la onda in css and information.txt
 8dc9c0 added more styles
5fd4172 remplace funtion msj and add conctact.tst
 e4d233 information in indext.html
 09cd01 Creation files
```
 Crear 2 archivos más agregalos al stage y ahora elimina uno de ellos con **git rm**.

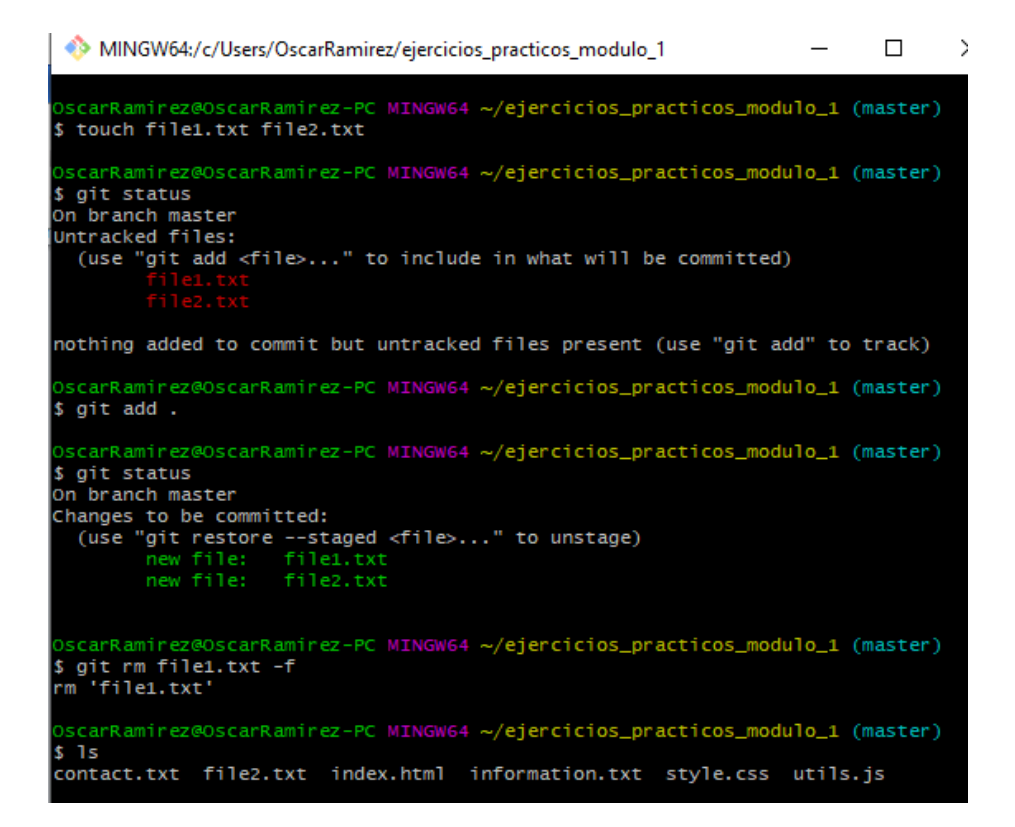